## **Oracle Utilities Operational Device Management**

Release Notes Release 2.2.0.3 **F12099-01** 

January 2019

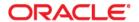

Oracle Utilities Operational Device Management Release Notes for Release 2.2.0.3

Copyright © 2000, 2018 Oracle and/or its affiliates. All rights reserved.

This software and related documentation are provided under a license agreement containing restrictions on use and disclosure and are protected by intellectual property laws. Except as expressly permitted in your license agreement or allowed by law, you may not use, copy, reproduce, translate, broadcast, modify, license, transmit, distribute, exhibit, perform, publish, or display any part, in any form, or by any means. Reverse engineering, disassembly, or decompilation of this software, unless required by law for interoperability, is prohibited.

The information contained herein is subject to change without notice and is not warranted to be error-free. If you find any errors, please report them to us in writing.

If this is software or related documentation that is delivered to the U.S. Government or anyone licensing it on behalf of the U.S. Government, then the following notice is applicable:

U.S. GOVERNMENT END USERS: Oracle programs, including any operating system, integrated software, any programs installed on the hardware, and/or documentation, delivered to U.S. Government end users are "commercial computer software" pursuant to the applicable Federal Acquisition Regulation and agency-specific supplemental regulations. As such, use, duplication, disclosure, modification, and adaptation of the programs, including any operating system, integrated software, any programs installed on the hardware, and/or documentation, shall be subject to license terms and license restrictions applicable to the programs. No other rights are granted to the U.S. Government.

This software or hardware is developed for general use in a variety of information management applications. It is not developed or intended for use in any inherently dangerous applications, including applications that may create a risk of personal injury. If you use this software or hardware in dangerous applications, then you shall be responsible to take all appropriate fail-safe, backup, redundancy, and other measures to ensure its safe use. Oracle Corporation and its affiliates disclaim any liability for any damages caused by use of this software or hardware in dangerous applications.

Oracle and Java are registered trademarks of Oracle and/or its affiliates. Other names may be trademarks of their respective owners.

Intel and Intel Xeon are trademarks or registered trademarks of Intel Corporation. All SPARC trademarks are used under license and are trademarks or registered trademarks of SPARC International, Inc. AMD, Opteron, the AMD logo, and the AMD Opteron logo are trademarks or registered trademarks of Advanced Micro Devices. UNIX is a registered trademark of The Open Group.

This software or hardware and documentation may provide access to or information about content, products, and services from third parties. Oracle Corporation and its affiliates are not responsible for and expressly disclaim all warranties of any kind with respect to third-party content, products, and services unless otherwise set forth in an applicable agreement between you and Oracle. Oracle Corporation and its affiliates will not be responsible for any loss, costs, or damages incurred due to your access to or use of third-party content, products, or services, except as set forth in an applicable agreement between you and Oracle.

# Contents

| Preface                                                                        | i-i  |
|--------------------------------------------------------------------------------|------|
| Related Documents                                                              |      |
| Conventions                                                                    | i-i  |
| Chapter 1                                                                      |      |
| Release Notes                                                                  | 1-1  |
| About This Release                                                             |      |
| Relationship Between v2.2.0.3 and Prior Versions                               | 1-2  |
| Database Changes                                                               |      |
| Supported Integrations                                                         |      |
| Demo Data Information                                                          | 1-4  |
| Oracle Utilities Operational Device Management Enhancements                    | 1-4  |
| System Wide Enhancements                                                       | 1-4  |
| Meter Data Management / Operational Device Management Integration Enhancements | 1-5  |
| Oracle Utilities Application Framework v4.4.0.0 Release Notes 6                |      |
| System Wide Enhancements                                                       | 1-6  |
| To Do Enhancements                                                             | 1-7  |
| External Messages Enhancements                                                 | 1-10 |
| Miscellaneous Enhancements                                                     | 1-11 |
| Oracle Utilities Application Framework Deprecation Notices                     | 1-11 |
| Known Issues                                                                   | 1-13 |
| Known Issues in Oracle Utilities Operational Device Management                 | 1-13 |
| Known Issues in Oracle Utilities Application Framework                         | 1-13 |
| System Data Deprecation 14                                                     |      |
| Removed/Obsoleted Objects                                                      | 1-14 |
| Replaced Fields                                                                | 1-14 |

## **Preface**

This document provides an overview of the enhancements, known issues, and other changes in Oracle Utilities Operational Device Management v2.2.0.3. The intended audience is anyone installing or using Oracle Utilities Operational Device Management v2.2.0.3.

## **Related Documents**

For more information on this release, refer to the following documents:

#### Installation Guides

- Oracle Utilities Operational Device Management Release Notes
- Oracle Utilities Operational Device Management Quick Install Guide
- Oracle Utilities Operational Device Management Installation Guide
- Oracle Utilities Operational Device Management Database Administrator's Guide
- Oracle Utilities Operational Device Management Licensing Information User Manual

#### **User Guides**

 Oracle Utilities Work and Asset Management and Oracle Utilities Operational Device Management Business User's Guide

Oracle Utilities Work and Asset Management and Oracle Utilities Operational Device Management Administrative User's Guide**Supplemental Documents** 

- Oracle Utilities Operational Device Management Server Administration Guide
- Oracle Utilities Operational Device Management Security Guide

## **Conventions**

The following text conventions are used in this document:

| Convention | Meaning                                                                                                    |
|------------|----------------------------------------------------------------------------------------------------|
| boldface   | Boldface type indicates graphical user interface elements associated with an action, or terms defined in text or the glossary. |
| italic     | Italic type indicates book titles, emphasis, or placeholder variables for which you supply particular values.                  |
| monospace  | Monospace type indicates commands within a paragraph, URLs, code in examples, text on the screen, or text that you enter.      |

# Chapter 1

## **Release Notes**

Release Notes provides general information about this Oracle Utilities Operational Device Management release, including new functionality/enhancements, known issues, and other important information.

Refer to the *Quick Install Guide* and *Installation Guide* for information regarding supported platforms and installation steps.

Visit My Oracle Support (http://support.oracle.com) for the most recent service packs and patches for this release to ensure you have the most current version of the product.

This guide includes the following:

- About This Release
  - Relationship Between v2.2.0.3 and Prior Versions
  - Database Changes
  - Supported Integrations
- Demo Data Information
- Oracle Utilities Operational Device Management Enhancements
- Known Issues
- System Data Deprecation

#### **About This Release**

This release includes functionality updates for Oracle Utilities Work and Asset Management and Oracle Utilities Operational Device Management:

- Oracle Utilities Work and Asset Management provides functionality to handle large volumes of assets and to manage the receipt, installation, maintenance, tracking and removal of those assets. The system also manages approval processing, tracks purchasing transactions, manages inventory and resources, and tracks costs, accounting and financial transactions.
- Oracle Utilities Operational Device Management provides functionality to handle large volumes of Utilities industry devices and to manage the receipt, installation, maintenance, tracking and removal of those devices.

Note: Oracle Utilities Operational Device Management is optimized for interoperability with Oracle Utilities Work and Asset Management, however a license for Oracle Utilities Work and Asset Management is required to take advantage of this functionality. Refer to the *Oracle Utilities Operational Device Management Licensing Information User Manual* for a description of licensing limitations.

The release includes the following components:

- Oracle Utilities Application Framework v4.4.0.0
- Oracle Utilities Operational Device Management v2.2.0.3

Features introduced in this release are highlighted in the Oracle Utilities Operational Device Management Enhancements section.

- Refer to the Oracle Utilities Operational Device Management Quick Install Guide for a
  full list of the media pack components and application components included
  with this release. Also refer to the Supported Platforms section in that guide
  for an updated list of supported platforms.
- Visit My Oracle Support (http://support.oracle.com) for the most recent service
  packs and patches for this release to ensure you have the most current version of
  this product.

## Relationship Between v2.2.0.3 and Prior Versions

For the complete installation procedure, refer to the *Oracle Utilities Operational Device Management Installation Guide*.

## **Database Changes**

This release includes database enhancements. For more information, refer to the *Oracle Utilities Operational Device Management Database Administrator's Guide*.

Note: Oracle Utilities Operational Device Management is packaged as part of the Oracle Utilities Work and Asset Management media pack.

Customers seeking to download the **Oracle Utilities Operational Device**Management media pack must search for and download the **Oracle Utilities Work** 

and Asset Management media pack on Oracle Software Delivery Cloud and in My Oracle Support. There is no separate Oracle Utilities Operational Device Management package to download.

## **Supported Integrations**

The following integrations are supported in this version of Oracle Utilities Operational Device Management:

#### BI Publisher Reports Integration

BI Publisher Reports allow users to generate and print reports for certain entities, such as operational data, activity reports, purchasing reports, inventory reports and so on. Refer to the Administrative User Guide for more information.

 Oracle Utilities Integration for Device Operations, Release 12.1 (integration with Oracle Utilities Meter Data Management)
 Refer to the related integration documentation located on the Oracle Technology Network for more information.

#### • Oracle Utilities Field Work Process Integration Pack

The Oracle Utilities Work and Asset Management integration with Oracle Utilities Mobile Workforce Management is managed through the Oracle Utilities Field Work Process Integration Pack.

#### Oracle Utilities Analytics

- Oracle Utilities Operational Device Management Analytics for v2.7.x
- Oracle Utilities Operational Device Management Extractors and Schemas for v2.7.x

Please refer to the Oracle Utilities Operational Device Management Administrative User Guide or the specific integration guides available on the Oracle Technology Network for more information.

## **Demo Data Information**

The application delivers a demo database based on the application versions provided with the release, including Oracle Utilities Application Framework.

Demo data provides sample configuration and data for key application features. Demo data is delivered as part of the base installation. Refer to the *Oracle Utilities Operational Device Management Database Administrator's Guide* for more information, or contact Oracle Support.

Oracle recommends that you do not clone the demonstration environment as a basis for a new production environment. The demonstration environment typically includes transactional data that will be irrelevant to your production environment and can cause unexpected issues if it is not purged correctly. The recommended process is to start a new production environment from a new installation and migrate "clean" system data (such as business objects and algorithms) and administrative data (such as sample activity types or other administrative entities) from the demonstration and/or test or development environments as applicable.

Refer to the Oracle Utilities Operational Device Management Administrative User Guide for more information or contact Oracle Support.

## Oracle Utilities Operational Device Management Enhancements

This section describes new and enhanced features in this release of Oracle Utilities Operational Device Management.

The release includes:

- System Wide Enhancements
- Meter Data Management / Operational Device Management Integration Enhancements

## **System Wide Enhancements**

#### New Style Sheets

This release introduces new style sheet to provide a more modern look. See **New Style Sheets** on page 1-6 for more information.

#### Steps to Enable

No steps are required to enable this feature.

#### Menu Changes

This release includes the following changes to the menu:

- The Data Synchronization sub menu was moved from the Admin menu to the Main Menu to be consistent with Oracle Utilities Meter Data Management and Oracle Utilities Customer To Meter.
- The Inbound Communication menu was moved from Work Management to the Integration Admin sub menu.

#### Steps to Enable

No steps are required to enable this feature.

#### Generic Data Loader

This release enhances the generic data loader feature. This feature is used to accelerate the configuration process by quickly loading administration data such as failure codes, asset types, etc from spreadsheets. New functionality added to this tool in this release includes the following:

- Support for legacy Oracle Utilities Application Framework objects without physical business object column.
- Support replacing existing records that have list(s).
- Support loading hierarchy of object(s) with system generated id, e.g.
   Organization, in a single file.
- Support adding child table/collection records, using a non-instantiable business object, to existing primary table records created using a different instantiable business object.

#### Steps to Enable

An administrator must set up a Request Type using the base Online Loader Request Type business object.

## Meter Data Management / Operational Device Management Integration Enhancements

In this release, the Disconnect location attribute is now customize-able instead of product-owned/delivered. Also, this release adds support to allow the physical removal of a device in Meter Data Management to synchronize the same change to Operational Device Management.

#### Steps to Enable

No steps are required to enable this feature.

# Oracle Utilities Application Framework v4.4.0.0 Release Notes

This section describes enhancements, system data details and deprecation notices in Oracle Utilities Application Framework v4.4.0.0.0 including:

- System Wide Enhancements
- To Do Enhancements
- External Messages Enhancements
- Miscellaneous Enhancements
- Oracle Utilities Application Framework Deprecation Notices

Note: The **Steps To Enable** sections provide guidelines for enabling each feature, where applicable.

## **System Wide Enhancements**

#### **New Style Sheets**

The system's style sheet has been updated to incorporate a more modern color palette, spacing and icons.

Besides the general changes to colors and spacing, this change also includes the following more specific changes:

- The Search Menu widget, used to search for a page in the system that is found
  on a menu has been moved to be to the right of the Admin menu icon (for left to
  right languages).
- The Expand and Collapse icons for zones and sections have been stylized and moved to the right side of the zone (for left to right languages)
- Various icons throughout the system have changes, including zone level icons.
- In some cases, the context menu has been moved to the right of the information string instead of the left.
- Labels on maintenance pages and query pages are in ALL CAPS instead of title case.

#### **Steps To Enable**

No steps are required to enable this feature.

#### Marking a Filter Value in Error

In this release, the system has enhanced error handling for fixed page searches and zone based queries to correctly mark the field that has an error.

• For fixed page searches, if the field name of the field to mark is populated in the server message, the system will mark that field. If no field name is provided, the system will mark the first filter value in that section.

For zones that have filters and a filter validation script, the system will mark the
filter field in error based on the element referenced in the 'terminate with error'
statement in the validation script.

#### **Steps To Enable**

No steps are required to enable this feature.

#### **Notes**

Customers should review custom filter validation scripts. If the field highlighted in an error is not the first field in the filter area, consider adding the schema element representing that filter value to the 'terminate with error' statement.

#### To Do Enhancements

This section provides information about enhancements to To Do Entry functionality.

#### To Do Pre-creation Algorithm on To Do Type

The system already supports a To Do pre-creation plug-in spot on Installation Options. Plug-ins in this plug-in spot are called for every To Do type in the system. In this release an analogous plug-in spot has been added on To Do Type. This allows for implementations to include To Do pre-creation logic that is specific for a To Do type.

The following describes more information about this feature:

- Algorithms for the new plug-in spot may be used to add or update characteristics for the new To Do entry. Implementations can use this capability to link specific related information for every To Do entry. This extra information can help users manage their To Dos using the new To Do Management portal. In addition, this captured information can be used in the Calculate Priority algorithm to automatically adjust the priority for a new To Do Entry.
- Algorithms for the new plug-in spot may be used to indicate that the To Do
  Entry should be suppressed. This allows for more granular conditions to be
  checked prior to see if the To Do entry is not needed / applicable.
- If at least one To Do pre-creation algorithm is plugged in on the To Do Type, only those algorithms are called. The Installation Option algorithms will not be called. However, the product has provided a To Do Type pre-creation algorithm that executes the installation option To Do pre-creation algorithms. This allows for implementations to control if the installation algorithms are also relevant and if so, when they should be executed.

#### Steps To Enable

Implementations must review whether any of their To Do Types could benefit from specific pre-creation algorithms, create the appropriate algorithms and plug them into the appropriate To Do Types.

It is recommended to review all your To Do entries to see if you make decisions about prioritization or assignment based on related information that may not be readily available on the To Do Entry (and currently your users need to drill in and perform extra steps to find this information). Consider providing an algorithm that creates a characteristic for any such information. The new To Do Management Portal supports filtering by and displaying characteristics linked to a To Do Entry. If information that

helps you manage your To Dos is visible in this one central location, it will allow your users to be more efficient. A note of caution that linking too many characteristics to each To Do can result in a decrease in system performance, which would then reduce your users' efficiency. Carefully consider each characteristic and balance the cost / benefit of each.

Implementations should also review the current Installation level To Do pre-creation algorithms and determine if they are overridden by the To Do Type level algorithms or if they should also be executed. To ensure the installation algorithms are executed, the base provided To Do Type - To Do pre-creation algorithm should be plugged in.

#### Implementation Tips and Considerations

Specific products may provide base algorithms for To Do Type - To Do pre-creation that may be relevant for your business practices. Be sure to review the base delivered algorithms to confirm what is provided.

#### To Do Management Portal

In this release a new portal and query zone have been provided to help assignment and management of non-completed To Do Entries. This new To Do Management portal provides many options that improve on the functionality of the existing pages for assigning and managing non-completed To Do entries, including To Do Search, To Do List and To Do Supervisor Assignment.

The following points highlight the features of the new To Do Management portal:

- It is provided for both supervisors and non-supervisor To Do users. As with existing To Do pages, a supervisor is determined via security access.
- The query zone requires a To Do Type. Only the To Do Types appropriate for the current user are shown.
- Many filters have been provided to help users to narrow down the list of To Do
  entries to view based on specific requirements. Besides common filters like the
  assigned user or role and the priority, the zone also provides the ability to filter
  by a Sort Key value, by the Message linked to the To Do and by up to five
  Characteristic Type and Value pairs.
- Instead of provide a date range for the filter, the zone provides a 'days' range.
   This is because more often users are looking for To Dos that are a specific age or in a range of ages.
- The Characteristic Type filter drop-down first checks to see if the To Do Type configures To Do Characteristics and if so, it only shows those characteristic types. If the To Do type does not have such configuration, the drop-down shows all valid characteristic types for the To Do Entry characteristic entity.
- The zone does not use pagination. It returns to 400 To Do entries using the input filter criteria.
- The zone supports column configuration, allowing each user to choose the
  columns displayed and the order. Using this technique, users can use the Save
  Search functionality to save different searches for different To Do Types and
  different search requirements.
- The search results includes the following:

- Display of the information string of the related object (drill key) of the To Do entry.
- Ability to put the list of results into the Worklist zone.
- Besides the creation date and time, there is also a column for the age of the To Do entry ('days old'), for users that prefer seeing the information in that format.
- Separate columns for the first 5 sort keys (with sort key type / value listed) allowing the user to sort by any of the values.
- A single column showing all the characteristics for the To Do listing each type and value.
- The count of related To Do entries. As with other pages, clicking the link brings the user to the To Do Search
- If comments or a user log exists, the standard icon is visible but clicking the icon displays the information. This is different from other existing To Do query pages, which take the user to the To Do entry maintenance page to view the information.
- Several mass actions are provided. For one or more selected To Do entries, a
  user can assign, un-assign, complete, update the priority or add a user log entry.
  Note that the new portal follows existing business rules. For example, if a To Do
  is assigned to a user, only that user can update its priority.

An upgrade script has been provided that automatically adds security access to the new F1TODOMG (To Do Management) Application Service for any user group that has access to the To Do Search application service (CILQTDQP) for the same access modes. The access modes for the new application service match those in the To Do Search's application service.

- Assign
- Supervisor Assign (Only users with this access mode will be able to search for To Do entries assigned to someone else and will be able to assign To Do entries to someone else).
- Change
- Complete
- Inquire
- Reopen To Do (The 'Unassign' action is controlled by this access mode).

#### Steps To Enable

This feature is automatically enabled, but the following sections provide useful information for using the To Do Management portal.

#### Implementation Tips and Considerations

Because characteristics are both filter values and search results values, the product recommends that edge products review related key information that may help your users prioritize or assign To Do entries and use the new To Do pre-creation algorithm plug-in spot on To Do Type to capture relevant key information as characteristics. A note of caution that linking too many characteristics to each To Do can result in a decrease in system performance, which would then reduce your users' efficiency. Carefully consider each characteristic and balance the cost / benefit of each.

In addition, your implementation should consider configuring the valid To Do characteristic types that are relevant for To Do entries of a given To Do Type on the To Do Type > To Do Characteristics tab. This will ensure that the To Do Management's characteristic type filter drop-down only shows the characteristic types relevant for the chosen To Do type.

#### **Role-related Information**

It is recommended that your security administrators review the security access for the F1TODOMG application service to ensure that the upgrade script provided appropriate access to the appropriate user groups.

#### **Expand Ability to Add Logs and Enter Comments on To Do**

In previous releases, if a user had security for the Complete access mode on the Current To Do dashboard zone, both the Complete and Complete All (to complete related To Do entries also) would be available. In this release an additional access mode for Complete All has been introduced, allowing for implementations to separately secure which users are allowed to complete a group of related To Do entries from the users allowed to complete a single To Do entry being worked on.

#### Steps To Enable

An upgrade script is provided to give all user groups security for the new Complete All access mode (COA) for the FWLCTDEP (Current To Do Zone) application service if they currently have security for the Complete access mode. Security administrators who would like to restrict access to the new Complete All access mode should review their user groups and update the security accordingly.

## **External Messages Enhancements**

The following sections highlight enhancements to the external message functionality.

#### Support URI Substitution for WSDL Link for SOAP Services

In this release the system supports a new URI substitution variable for the WSDL URL: F1\_BASE\_IWS\_URI. This will be configured for cloud implementations. For onpremises installation, no configuration is necessary.

#### Steps To Enable

No steps are required to enable this feature.

#### Support URI Substitution for External Links to the Application

In this release the system supports a new URI substitution variable for defining the base URI for launching the system from an external link: F1\_BASE\_WEB\_URI. This will be configured for cloud implementations. For on-premises installation, no configuration is necessary. The F1-RetrieveEnvironmentURL (Retrieve Environment URL) business service has been updated accordingly.

#### Steps To Enable

No steps are required to enable this feature.

#### **Miscellaneous Enhancements**

#### Menu Name Visible in Search Menu Results in Debug Mode

When logging into the system in Debug mode, the name of the parent menu where a menu item is found is displayed in parentheses when using the Search Menu function.

#### Steps To Enable

No steps are required to enable this feature.

## **Oracle Utilities Application Framework Deprecation Notices**

This section provides information on functionality that has been removed, is no longer supported by Oracle Utilities Application Framework v4.4.0.0, or is planned for removal.

#### **Items Planned for Future Deprecation**

This is a list of functionality / system data that Oracle plans to deprecate in a future release.

#### Support for Master / Subordinate Services for Web Services Catalog

The Service Catalog Configuration (master configuration) supports defining subordinate servers. This functionality is no longer applicable for the Oracle Integration Cloud and will be removed in a future release.

#### Miscellaneous System Data

- Environment Reference. This administrative maintenance object was related to ConfigLab and Archiving, which are no longer supported. In a future release, the following will be removed:
  - Migration Plan F1-EnvironmentRef. Note that no base migration request references this plan. Implementations should ensure that no custom migration request references this plan.
  - F1-EnvironmentRefPhysicalBO business object
  - ENV REF maintenance object
- The To Do Type F1-SYNRQ (Sync Request Error) is not in use and will be
  deleted in a future release. Errors for the Sync Request Monitor (that also has the
  name F1-SYNRQ) are reported using the To Do Type F1-SYNTD (Sync
  Request Monitor Errors).
- The following algorithm types and algorithms provided for the current LDAP import functionality do not include any logic. They will be removed in a future release.
  - Algorithm Type / Algorithm F1-LDAPIMPRT
  - Algorithm Type / Algorithm F1-LDAPPREPR
- The lookup value CHAR\_ENTITY\_FLG / F1SE (Characteristic Entity / Sync Request Inbound Exception) is not in use and will be removed in a future release.
- The database table F1\_IWS\_SVC\_OPER\_L will be removed in a future release.
- The zone F1-MGRREQDSP will be removed in a future release.

#### **Support for HTTP Proxy Functionality**

HTTP Proxies are a common technique for firewalling outbound communications within and outside an enterprise.

In past releases, the configuration of a HTTP Proxy was done on individual senders and other connections. This increased the amount of duplication across the implementations with multiple places to update proxy settings. In this release, these settings have been delegated to the JVM level using proxy features at the JVM level rather than individual connections. This will reduce the amount of configuration and maintenance of proxy functionality by allowing implementations to use the inbuilt proxy support from Java directly. This will require additional command line settings to be configured on the online WebLogic Servers and command lines within our configuration for batch.

For more information about the settings, refer to the Java Networking and Proxy documentation

#### **CMA Migration Requests**

The migration requests F1-FrameworkAdmin (Framework Admin) and F1-SchemaAdmin (Schema Admin) are no longer recommended and are not going to be updated with new administration / control tables in future releases. The product may deprecate them in a future release.

#### **CMA Import Algorithm**

In a future release, the CMA Import algorithm plug-in spot will be deprecated. As an alternative, review any existing algorithms and create appropriate Pre-Compare algorithms.

#### Business Object Read in F1-MainProc When Pre-Processing Exists

In the original implementation of configuration tools, if a pre-processing script was linked to the business object via options, the main framework maintenance BPA (F1-MainProc) would not perform a Read of the business object (leaving it to the responsibility of the pre-processing script).

In a subsequent release, to solve a UI Hints issue related to child business objects, a business object Read was included in F1-MainProc even if a pre-processing script existed. This solution introduced a problem only visible for specific scenarios and a different fix has been introduced. In the meantime, the business object Read is no longer necessary in F1-MainProc. Since there are many pre-processing scripts that are properly performing the Read of the business object, ideally the business object Read should be removed from F1-MainProc so that multiple reads are not performed.

However, there may have been pre-processing scripts introduced after the business object Read was included in F1-MainProc that were coded to not perform a business object read in the pre-processing script. Due to this situation, the business object Read is still performed as part of the processing of F1-MainProc.

The product plans to remove the business object Read from F1-MainProc logic when a pre-processing script exists. Review your custom pre-processing scripts that are linked to your business object options to ensure that it properly performs a Read of your business object.

## **Known Issues**

The following section lists known issues and bugs not fixed in this release of Oracle Utilities Operational Device Management and the Oracle Utilities Application Framework.

This section includes:

- Known Issues in Oracle Utilities Operational Device Management
- Known Issues in Oracle Utilities Application Framework

## **Known Issues in Oracle Utilities Operational Device Management**

The following table lists known issues in this version of Oracle Utilities Operational Device Management at the time of release.

| Bug #    | Description                                                            |
|----------|------------------------------------------------------------------------|
| 29147548 | Issue with the following Context menus:  • Work Order                  |
|          | Construction Work Order                                                |
|          | Construction Work activity                                             |
|          | Work Activity                                                          |
|          | Field Activity                                                         |
|          | Activity Generator                                                     |
|          | Customers need to install patch 29147548 to enable this functionality: |
|          | Note: This is a a copy of bug 28493406.                                |

## **Known Issues in Oracle Utilities Application Framework**

The following are the known issues in this version of Oracle Utilities Application Framework which may affect Oracle Utilities Operational Device Management at the time of release:

- The display of the characteristic value on the **To Do Management** portal has inconsistent behavior for Foreign Key Value characteristics that do not have a search zone. Characteristic values should be displayed like Adhoc Value characteristics. When searching by this characteristic alone, the characteristic value displays properly.
- The Application Viewer is not supported on the Chrome browser.
- Cube Type access should be controlled by the application service associated with the Cube type's "sourcing data" zone. Currently, users that have access to Cube View will see all Cube Types.
- When navigating to a portal with data in context, the search does not execute if the target portal is configured with a query zone.
- Firefox Error dialogs do not open large enough for you to view full the error message.

## **System Data Deprecation**

## **Removed/Obsoleted Objects**

The following objects have been removed from the system:

| Object Type              | Objects                                                      |
|--------------------------|--------------------------------------------------------------|
| UI Maps                  | W1-AssetLocSelTemplateDisp                                   |
| Zones                    | W1-PIRPTQ1                                                   |
| Scripts                  | W1-MSAsLoPre<br>W1-MSAlCrDts<br>W1-MSAsLoPos<br>W1-ValSvcHis |
| Status Reason            | Cancelling Service Call                                      |
| Algorithm/Algorithm Type | W1-VALSVCHIS                                                 |

## **Replaced Fields**

The following fields have been replaced:

| Previous Field | New Field |
|----------------|-----------|
| SERIAL_NUMBER  | SERIAL_NO |
| BADGE_NUMBER   | BADGE_NO  |